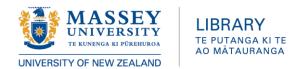

## How do I access full text PDFs at Standards New Zealand?

Standards New Zealand updated their website in early 2021. Accessing the full text PDF of a standard now requires the following:

- 1. The URL (<a href="http://ezproxy.massey.ac.nz/login?url=http://shop.standards.co.nz/IPCheck/login.jsp1">http://shop.standards.co.nz/IPCheck/login.jsp1</a>) has not changed, and no extra login (beyond your initial Massey single-sign-on) is required.
- 2. You can use either search box on the page. However:
  - Keyword searching is available in the top search box only.
  - You must search the lower search box by the standard's AS/NZS number, for example 8016 or 4081:2001.

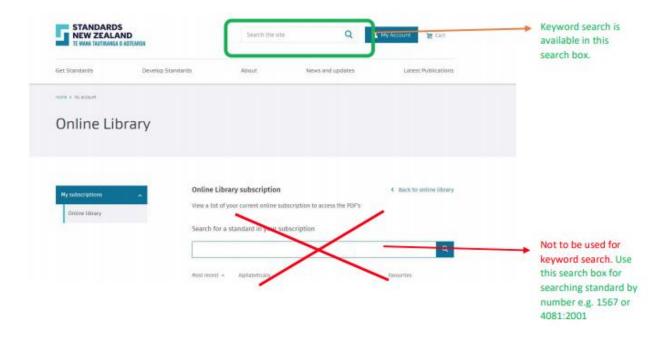

If you need further assistance, contact a librarian: Phone 0800 MASSEY (0800 627 739) and ask for the Library

Email library@massey.ac.nz